#### [guy.gavriely@gmail.com](mailto:guy.gavriely@gmail.com) 17.1.2011 **HELLO ANDROID**

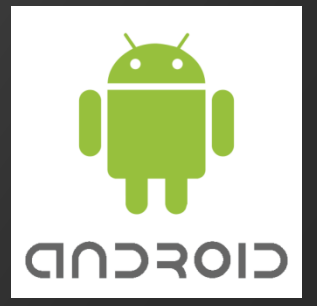

**[http://developer.android.com](http://developer.android.com/)**

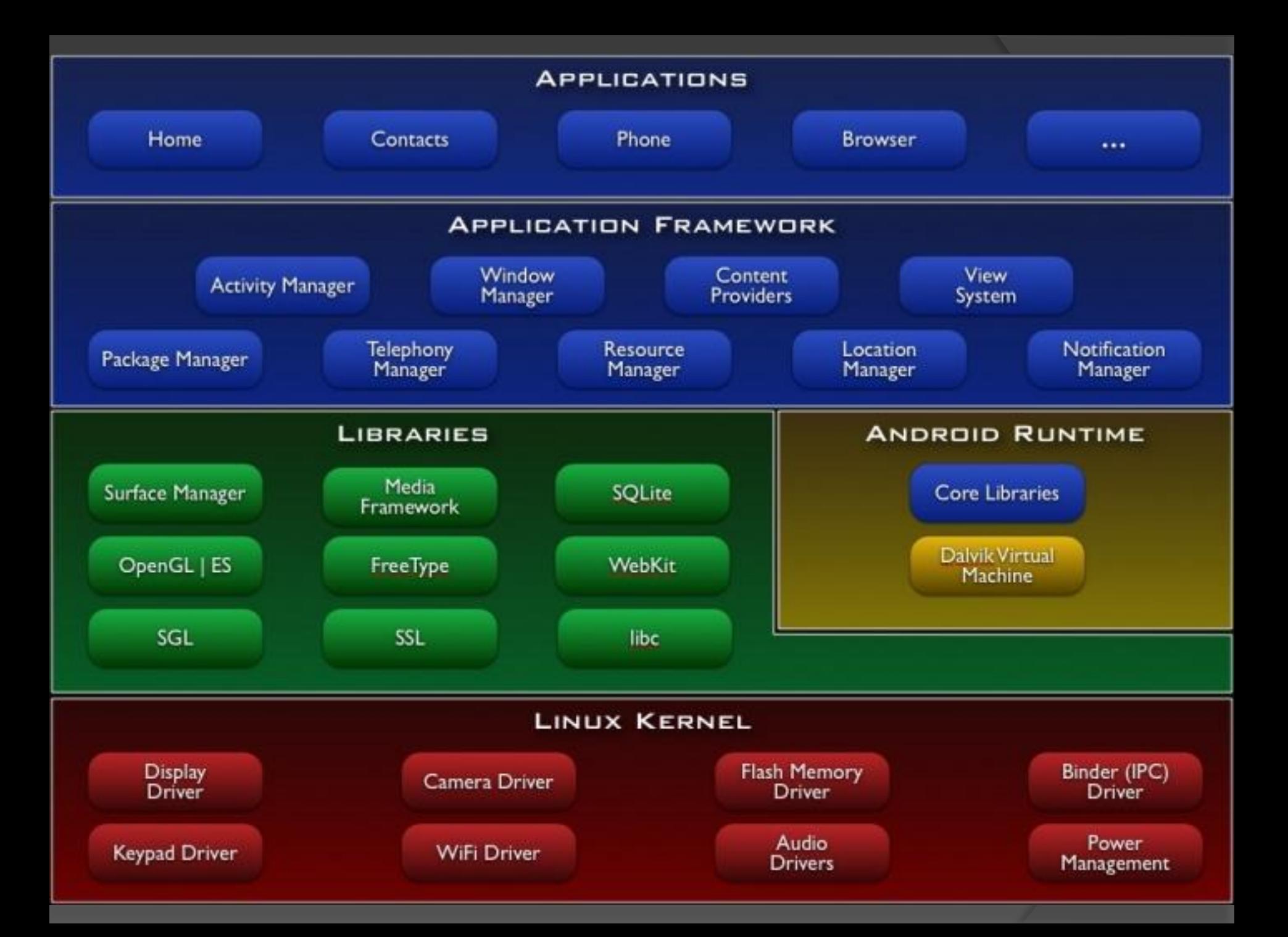

## Application Components

- **◎ Activities**
- **◎ Services**
- Broadcast receivers
- Content providers

## Environment Setup

● Eclipse Classic <http://www.eclipse.org/downloads/>

 Andrion SDK started <http://developer.android.com/sdk/index.html>

#### Hello World – programmatic UI

public void onCreate(Bundle savedInstanceState) { super.onCreate(savedInstanceState); TextView  $tv = new TextView(this);$ tv.setText("Hello, Android"); setContentView(tv);

}

### Hello World – XML UI

#### o res/layout/main.xml

<TextView

xmlns:android="http://schemas.android.com/apk/res/android" android:id="@+id/textview" android:layout\_width="fill\_parent" android:layout\_height="fill\_parent" android:text="@string/hello"/>

#### res/values/string.xml

<resources>

<string name="hello">Hello, Android! I am a string resource!</string>

<string name="app\_name">Hello, Android</string> </resources>

## **Debug**

public void onCreate(Bundle savedInstanceState) { super.onCreate(savedInstanceState); Object  $o = null$ ; o.toString(); setContentView(R.layout.main); }

#### Layouts & Views

[http://developer.android.com/resources/tut](http://developer.android.com/resources/tutorials/views/index.html) [orials/views/index.html](http://developer.android.com/resources/tutorials/views/index.html)

# SQL

#### **◎ CREATE TABLE**

#### ◎ SELECT-FROM

- WHERE
- GROUP BY
- ORDER BY
- HAVING
- **◎ INSERT INTO table VALUES ('first', 0, ...)**
- $\odot$  UPDATE table SET  $x = 0$  WHERE

## Notepad Ex1

[http://developer.android.com/resources/tut](http://developer.android.com/resources/tutorials/notepad/notepad-ex1.html) [orials/notepad/notepad-ex1.html](http://developer.android.com/resources/tutorials/notepad/notepad-ex1.html)